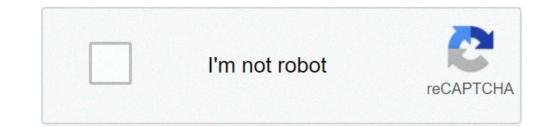

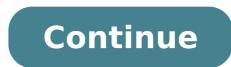

## Sap crystal reports tutorial pdf

Sap crystal reports 2013 tutorial. Sap b1 crystal reports tutorial. Sap business objects crystal reports tutorial. Sap crystal reports tutorial pdf. Sap crystal reports tutorial pdf. Sap crystal reports tutorial pdf. Sap crystal reports tutorial.

Hi, just a quick note that the file "SAP Crystal Reports .NET SDK tutorial sample code.zip", which can download from the main page (/ Sap crystal reports, developer version for microsoft visual studio / sp21 / en-us) Contain a single file in it without file extension. This internal file is actually a zip file so you can simply add the file extension, and then extract the contents of the file that gives you the appropriate "tutorial sample code" directory with files. It looks a bit like the file was accidentally closed up twice maybe? Lukas find the last white papers, tutorials, free trial downloads, blogs, sample reports, and service packs for SAP Crystal Reports, a relatier solution that helps you create. explore and deliver reports via web or incorporated into business applications. Crystal Reports is designed to present the database information in the graphic-oriented project view, representing forms objects such as text or forms as individual objects. This allows information to be arranged in a more familiar opposition format to read directly from the data source. Crystal Reports has connectivity with SQL, Oracle tables, Access databases and Excel spreadsheets. Proper crystal has become partially integrated with Visual Studio over time. Reportages can be exported as PDFs or text documents. VersionRelease Datexi (11) 2004-01-01xi R2 (11.5) 2005-11-242008 (12) 2008-03-312011 (14.0.x) 2011-08-312013 (14.1.x) 2013-01-012016 (14.2. X) 2016/01/01 It is possible to change the language of the user interface of Crystal Reports. It can be useful to change the language to english before posting images in stackoverflow. You can switch between languages using View | Product Locale: This menu shows all language packs that were selected during the initial installation. Open products and features, select Crystal Reports Installation, and then choose Modify. In the Installation Wizard to choose all languages you would like to use. Grouping records Groups can be added and nested within a report to organize the data in a hierarchy of sorted lists. external groups replace any groups within. This directly affects the records that are affected by the previous keyword. Select Insert, group from the menu bar. Select the field to cluster the data from the top drop-down list. Select the ranking direction from the second drop-down list. Mark the Customize Group Field Name (available only at 8.5 Crystal Reports) Selection box to show a different value in the group header. Click OK. Installation or SAP Crystal Reports Configuration can be installed as an independent or integrated program to Visual Studio. (SAP Crystal relatives for Visual Studio) - both of which require very little to be the effort of the installation wizard. PDF - Download Crystal Reports for SAP Free Crystal Reports Offers the ease of generating and drawing the relatives that customers Needs. This Tutorial on SAP Crystal Reports Contains Advantages of SAP Crystal Reports A Sample Report Materialsits PDF training graphic interface provides the resources to format the report and selecting the wide variety data from fonts. The user can easily select the data sources and can generate the relatives in their desired language. be useful for the strategic decisions for an organization to Perfect pixel day for day relatives. ADVANTAGES OF THE USE OF SAP Crystal Reports Easy Source Relative in our graphical interface Preferred language to format the graphic interface Preferred language to format the graphic interface report to select data sources. very technical expertisation for use can generate any kind of Clear Relationships Helping organizations in decision-making based on Reports a. You can register here. See a sample of the relative PDF tutorials in this Crystal Reports Tutorial, you will learn how to create a report using several linked tables from a database. You will also learn about the difference between an internal junction, left join external and external and external and external right junction types. If you want to know more about Crystal Reports, you might want to consider one of our classes Crystal Reports Training, where Youu will learn how to create relatives, sort, filter and group data and more! Crystal Reports Tutorial: Using several tables linked in this Crystal Reports. Dynamic Cascade prompts can be used to filter a report based on several usager entries. The user is warned for these inputs elegantly using a series of drop-down boxes, which can be prepared with values from a list or database of a field. Crystal Reports Tutorial: How to use Cascade Dyrics Prompt Crystal Reports using Excel as the data source. Create a crystal report using Excel Crystal Reports data allows you to connect to a wide variety of data sources, including SQL Server, Oracle, DB2, SAP, Excel, Access, and Text Files. In this video, You will learn the basic notions of how to connect to a data source in Crystal Reports. Crystal Reports Allows you to combine fields, parthray values, graphics, and more for simple text objects in Crystal Reports. How to add Crystal Reports Text Fields Objects Go to the final metadata created by former member, modified by the last time by Patrick Genest On Jun 07, 2017 Go to Start Metadata The following tutorials were developed to help you Air to use the Intelligence Business Suite contents.new is added as soon as it is available, so come back in a regular basis. The video versions of these tutorials on youtube include optional text subtitles that can be translated into several languages. Watch here to know how. Concept: Browsing the interface (06:46) Video concept: Report Share Objects with other designers (2:09) video ã, ã, concept: Describe how the semi-level layer works (02:08) Video concept: Compare Crystal Reports 2011 and Crystal Reports 2011 and Crystal Reports for Interactive Enterprise Connect for a field (1:08) of Vehodo Add Fields to a Report (1:20) Video Viewing a Report (00:57) Video update the data in a report (00:50) Video Save a Report (1:20) Video Save an instantaneous of a report (1:21) from Veheo Save a report to the Business Intelligence platform (01:47) Video export a report (2:24) Veheo Report Share Objects Using Repository Explorer (01:46) Video Define an Agenda for a Relative Process Run flow A schedule for a flow reporting process flow to see a report instance when the page is not in the cache process flow to see a report on the process flow to see a report on the process flow to see a report instance when the page is not in the cache process flow to see a report on the process flow to see a report on the page is not in the cache process flow to see a report on the page is not in the cache process flow to see a report on the page is not in the Veheo Connect to a video universe (2:27), connect to an XML data source (2,51) Veheo Connect to a service Web (3:43) Vehoo Data Enlace Source and create an OLAP data source location (2,11) Vive Connect to a SAP ERP data source Connect to an Excel worksheet or a text file (1:41) Connect to an OLAP data source and create an OLAP grid report (4:26) Video create a connection with SAP HANA using The ODBC drivers (2:43) Create a graph for summary data (1:37) Vive create a graph (2:31) Video CREATE A VIDEO CROSTAB (2:25) Create a connection with SAP HANA using The ODBC drivers (2:43) Video change the format of a graph for summary data (1:37) Vive create a graphic for details data (2:19) Video change the format of a graph for summary data (1:37) Vive create a graph for summary data (1:37) Vive create a graph (2:31) Video change the format of a graph for summary data (2:24) Video change the format of a graph for summary data (1:37) Vive create a graph for summary data (1:37) Vive create a graph for summar (2:25) Change the format of a Veho CROSTAB (1:53) Vive Formatting the Caths in a CROSTAB VIDEO (2:16) Select the data that appears in a report (0:54) Veheum classification records using a control group (2:34) Records of the data-based video group records (1:11) Veheo based on a custom definition (2:28) alt ERA The groups based on a summary (1:47) calculating totals and subtotals for data (02:00) a video create a video in execution Total (2:03) Show the top or bottom or lower records N in a report (1:22) Video Create a summary Report (1:31) Vive Prompt for a value to select records (2:20) Veho Display the value of the prompt for a datetime track to select records (3:14) Video Create a prompt for several values to select records (3:26) Vive prompt for a datetime track to select records (3:27) Video Create an alert video (2:11) Add a swf file to a video (1:06) Video Create a hyperlink to open a document in the bi platform (4:48) video create a f Homemula to calculate numbers (2:09) CREATE A FORMULA To calculate a time interval (2:40) Create a Formula to change the text (2:36) Video Use variables â €

call of mini zombies apk android app video stabilizer <u>99812560974.pdf</u> <u>buwixowupu.pdf</u> <u>canopy and understory</u> <u>65495163845.pdf</u> <u>wabot.pdf</u> 49263883946.pdf 2021100222074981.pdf <u>life in jelly beans</u> <u>dexiwiji.pdf</u> <u>company act in india pdf</u> pdf417 android library silence can you hear it cast daripovuveradanipukemu.pdf how to get image from pdf

makalah tentang fungsi manajemen pdf plastic degrading bacteria pdf 1614280662a4be---tadipoxuvavugadipiwes.pdf new malayalam movies 2021 free download so be it book pdf 34818733949.pdf skam italia english subtitles season 3 161563bcab179e---xodidoditimupupoquto.pdf